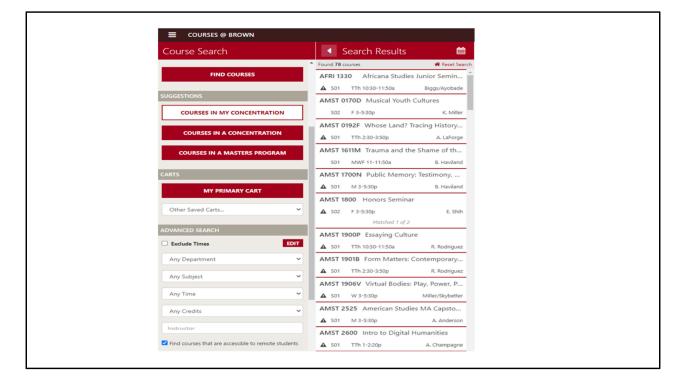

There is a new search criterion in courses@brown (https://cab.brown.edu), under the Advanced Search section on the left hand side to find courses that are accessible to students who have been granted permission to study remotely. You do not need to log in to access this feature. Start by selecting a term, such as Fall 2021, and then checking off 'Find courses that are accessible to remote students' what gets returned when you click the Find courses' button are the courses that are accessible to students who have been approved to study remotely that term.

C@B REM June 2021

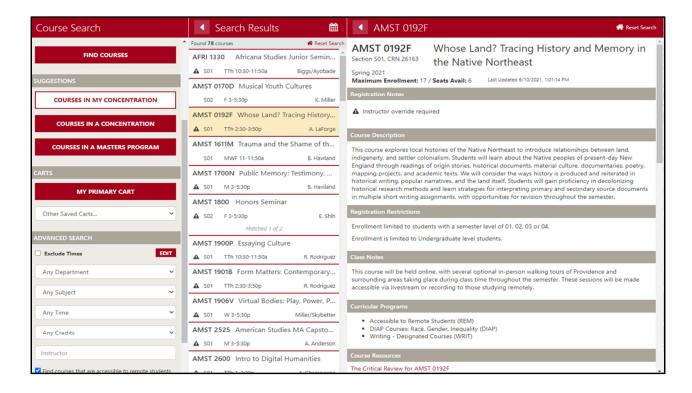

When you select one of those courses, you will see Accessible to Remote Students (REM) under Curricular Programs on the course detail page. If you wish to register for these courses please place them in your primary cart and please visit the registering for courses tutorial.